#### Utilisation de

# GANTT PROJECT AIDE À LA PLANIFICATION

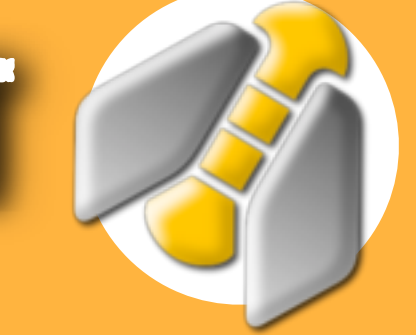

#### COMMENT INDIQUER LES JOURS DE TRAVAIL ? Projet Édition Affichage Tâch Paramètres du projet **1** Nouveau  $\sim$  N **Cette Ouvrir manipulation est**  Documents Récents Même si le logiciel est déjà **impossible à**  ouvert sur un nouveau projet ! **modifier ensuite !**  $\Box$  Enregistrer **Projet > Nouveau**  $000$ Nouveau projet pix des rôle Jours fériés et week-ends (Étape 3 sur 3) **Drganisat** Choix d'un calendrier de jours fériés France ÷  $http://$ Choix des week-ends descrip  $\blacksquare$  lun.  $\Box$  mar. **4**  $\blacksquare$  mer.  $\overline{d}$  jeu. Ne pas cocher le  $\blacksquare$  ven. jour de travail.  $\blacksquare$  sam. Il faut donc cocher **2 3**  $\blacksquare$  dim. les «week-ends». Suivant > Suivant : Les week-end  $\stackrel{\star}{\scriptstyle\star}$ *Ici on travaille le uniquement le mardi* < Précédent Suivant >  $\overline{Ok}$ Annuler **5**Le planning se grise les jours non disponibles (week-ends). En blanc, les jours de travail février 2014 mars 2014 I<br>Semaine 8 Semaine 6 Sema Semaine 9 Semaine 10

### COMMENT INDIQUER LES TÂCHES À RÉALISER ?

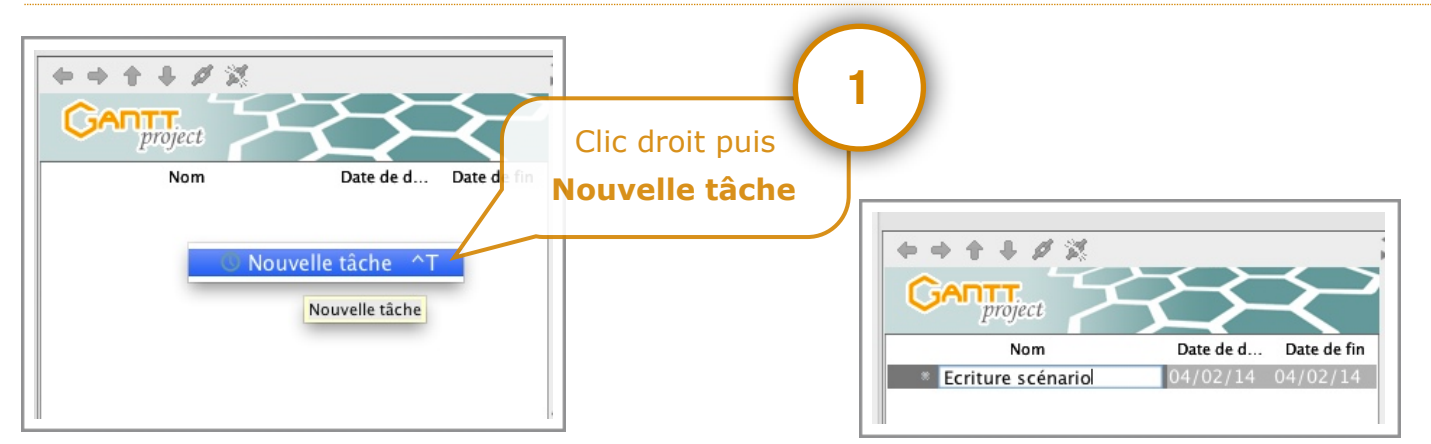

#### COMMENT INDIQUER LA DURÉE D'UNE TÂCHE ?

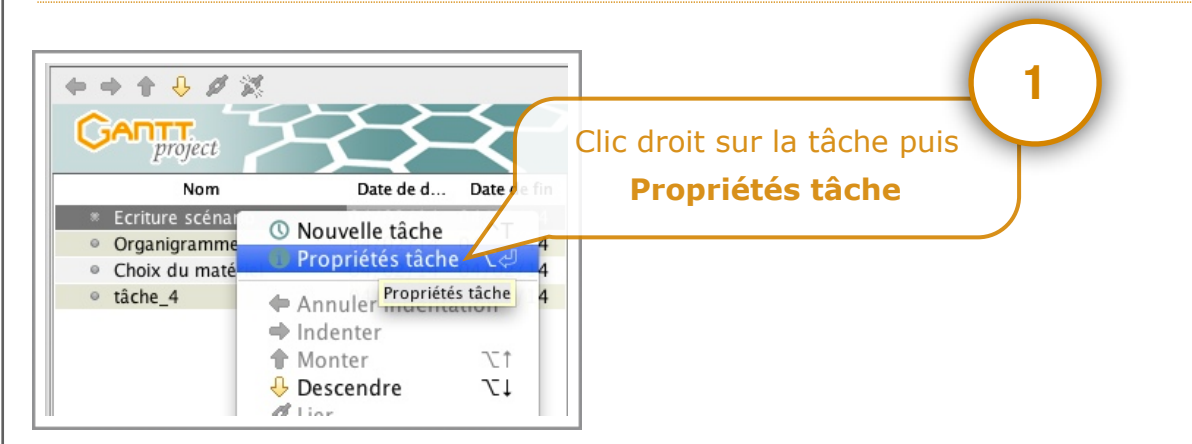

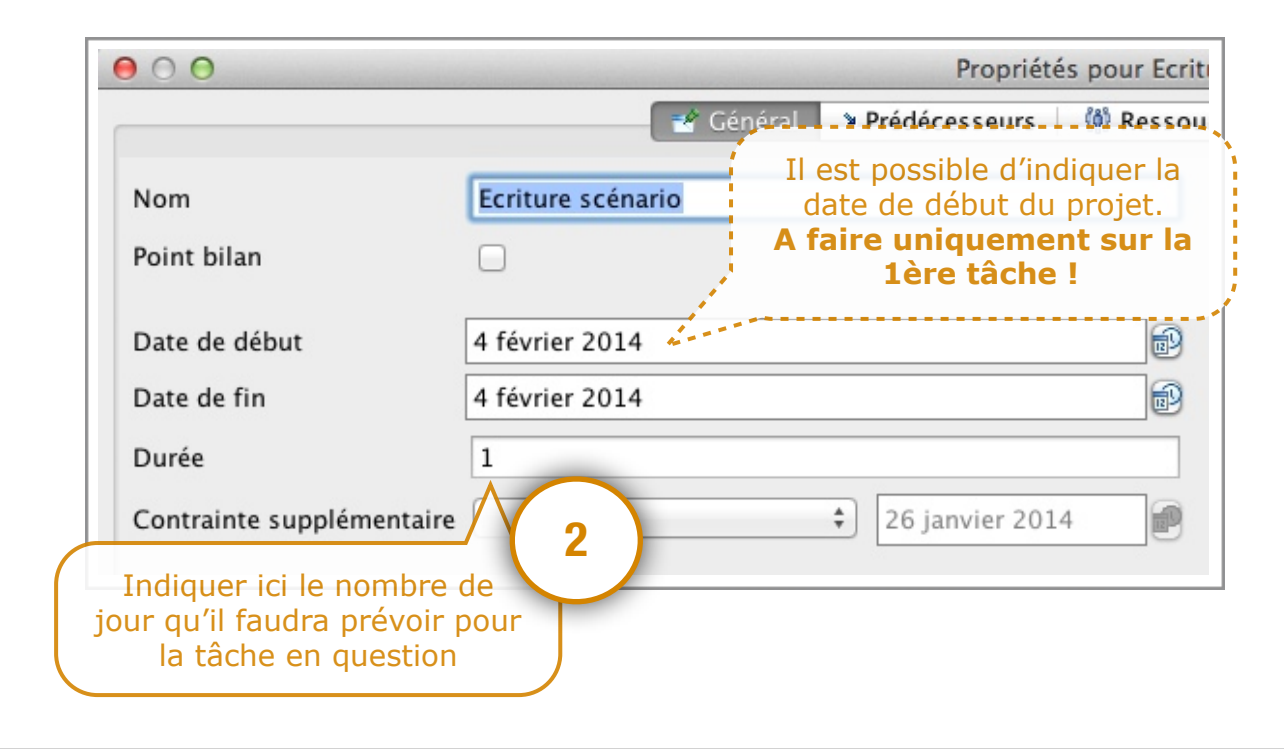

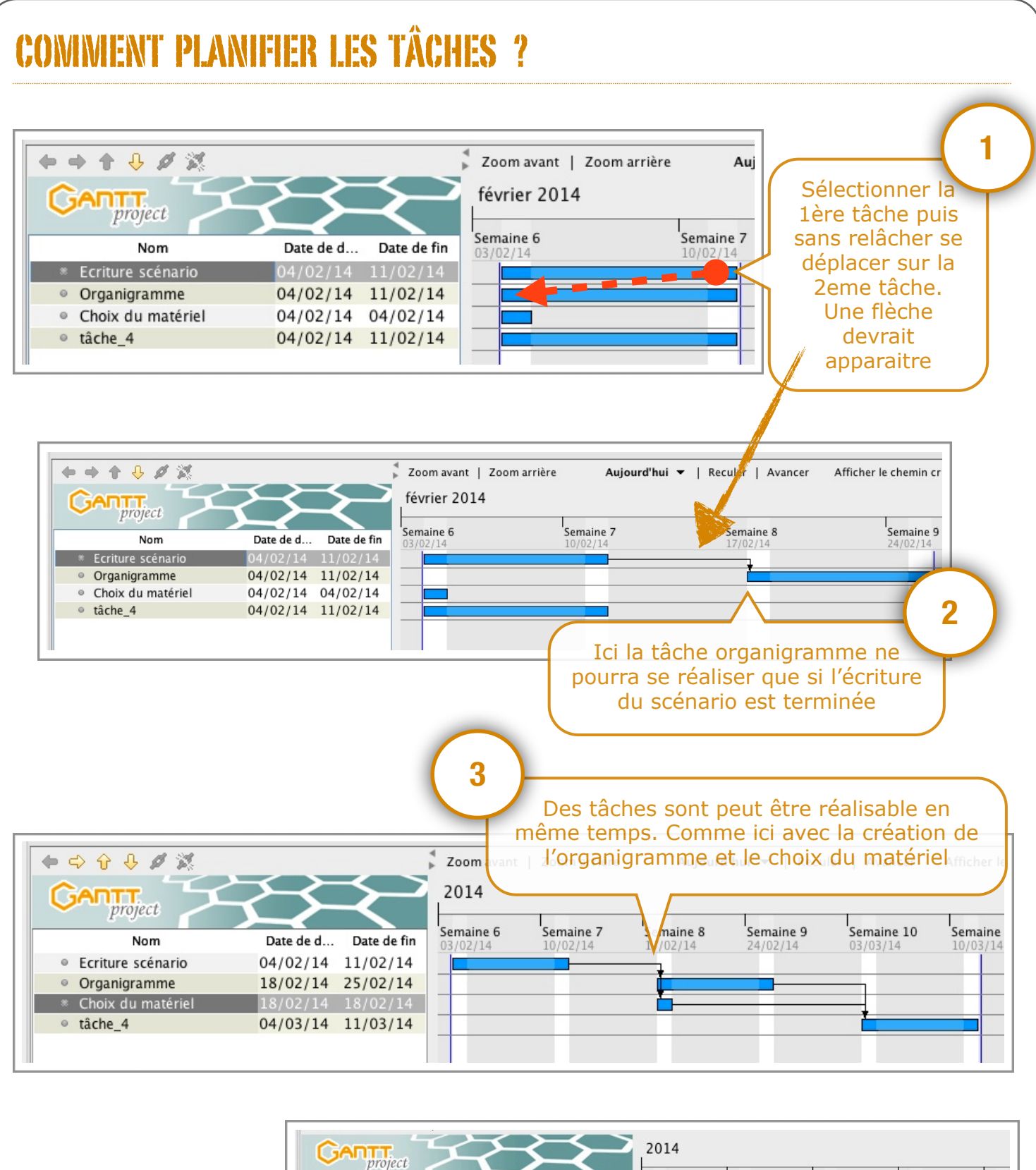

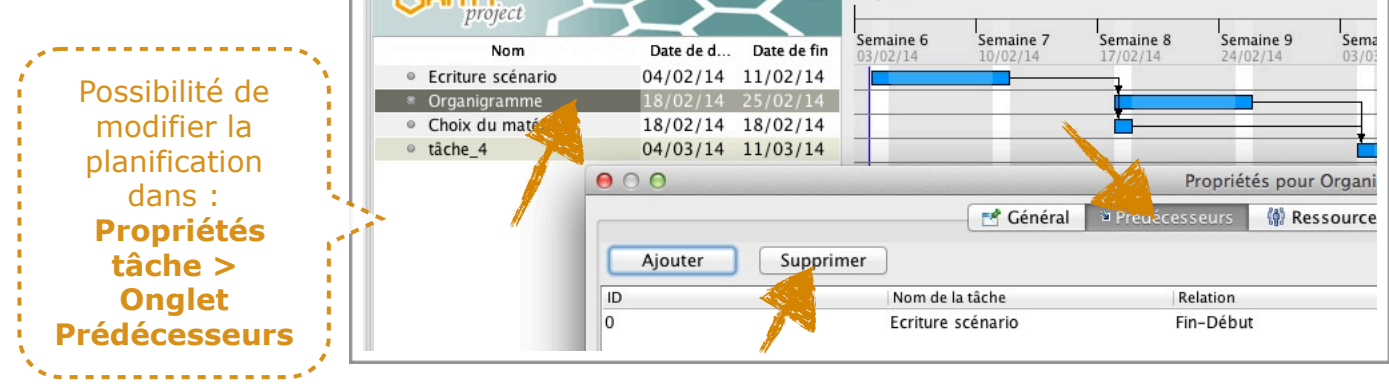

Utilisation de GanttProject - Aide à la planification Technopujades.free.fr - Janvier 2014

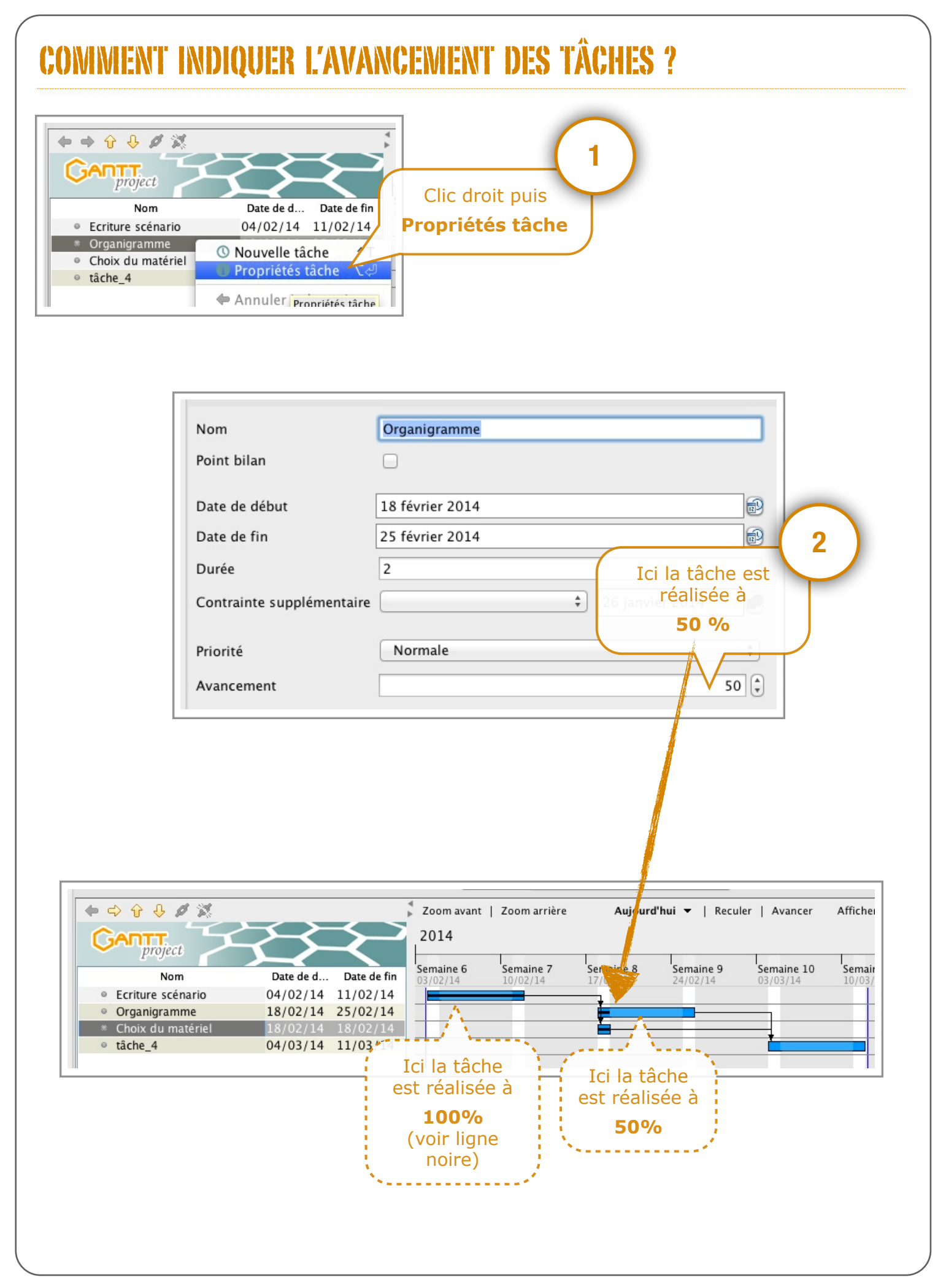

## COMMENT TOUT AFFICHER AU MÊME ENDROIT ?

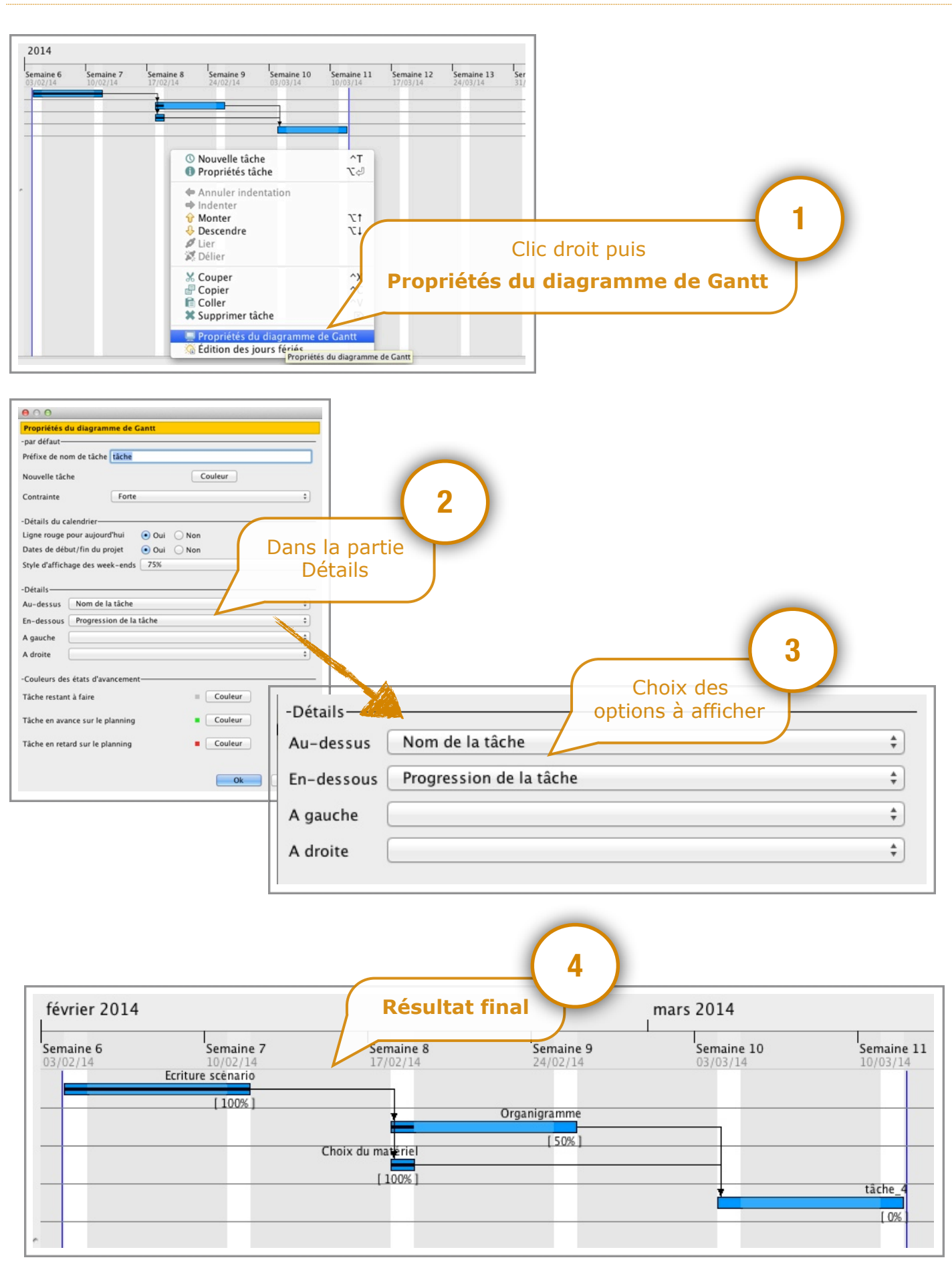